# Clear One.

# **COLLABORATE® Live 300**

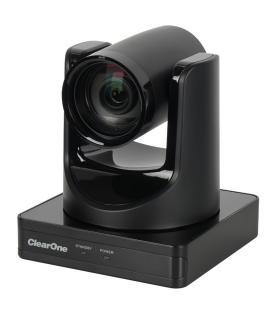

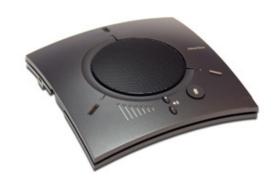

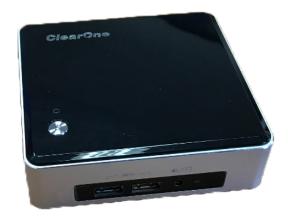

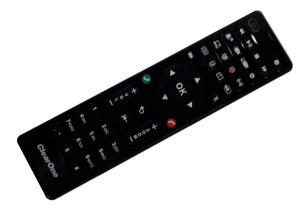

## ClearOne® Contacts

#### **Headquarters**

5225 Wiley Post Way Suite 600 Salt Lake City, UT 84116

#### Sales

**Tel:** +1.801.975.7200 sales@clearone.com

#### **Headquarters**

**Tel:** +1.801.975-7200

#### **Technical Support**

**Tel:** +1.801.974.3760

collaborate.support@clearone.com

## **Notices**

© 2023 ClearOne, Inc. All rights reserved.

Information in this document is subject to change without notice.

Document: QSG-0073-001v1.1 April 2023

# **Components Included**

#### **COLLABORATE Live 300**

| No | Description                                                                                                    | Products                                              |
|----|----------------------------------------------------------------------------------------------------|-------------------------------------------------------|
| 1  | COLLABORATE Live 300 codec with power supply, VESA Mounting Plate, and COLLABORATE Remote Control with USB dongle                                                                                                    | ClearOne  I so to to to to to to to to to to to to to |
| 2  | 910-2100-012  UNITE 160 4K camera, power supply, USB cable  Note: The remote control inside the camera box is only for any advanced configuration in the camera, if required.  For the camera's control, use the COLLABORATE Codec Appliance's remote control. |                                                       |
| 3  | 910-3001-200<br>CHAT 150C with USB cable                                                                                                    |                                                       |

# **Connecting Peripherals**

Connect the CHAT 150C, UNITE Camera, monitor(s), and network to the COLLABORATE Live 300 codec as shown.

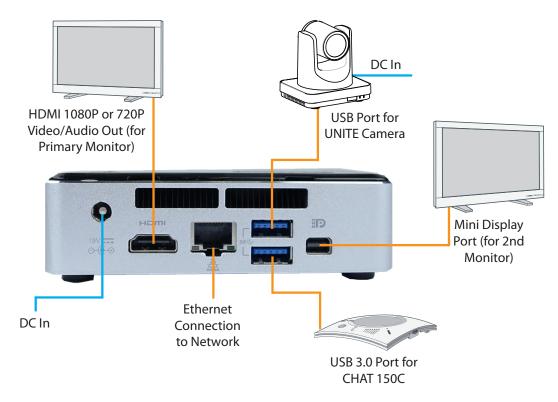

## **Connecting Remote Control Dongle**

Install batteries in the remote control and plug in the USB dongle into the codec.

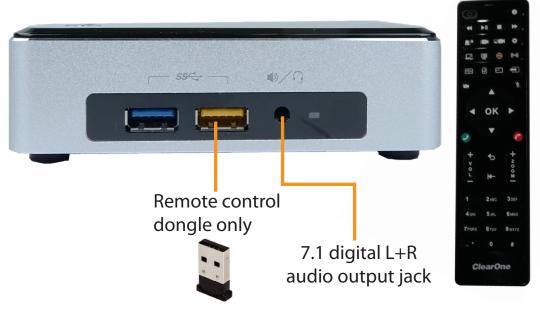

**Note:** To maximize range of the remote, verify that the dongle and the UNITE camera USB are plugged into opposite sides of the codec.

## **Security**

A lock support feature allows you to secure your codec.

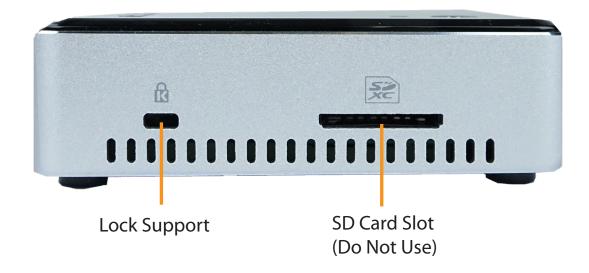

## **Configuring Display Settings**

Once COLLABORATE Live is loaded, the Setup Wizard appears. The Setup Wizard lets you configure the system name, time, and network, proxy, settings. After the Setup Wizard is complete, using the remote control, navigate to the display settings:

**Settings > Advanced > Display** 

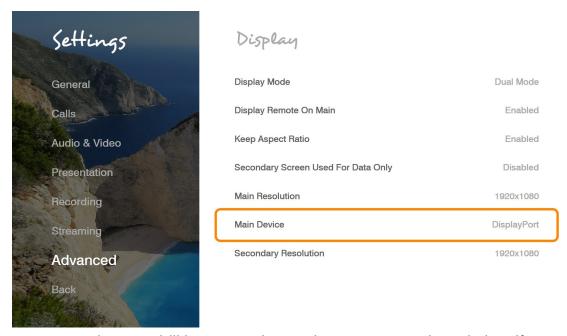

According to your monitor capabilities, set to the maximum supported resolution. If 2 monitors are connected to the unit, the display mode is automatically changed to dual mode and you can set both monitors' resolutions.

# **Configuring Audio Settings**

The COLLABORATE Live 300 audio input and output are set to the CHAT 150C. Verify this in COLLABORATE **Settings** > **Audio & Video** 

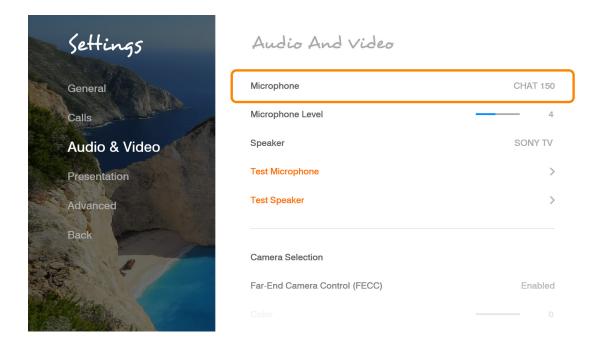

## **Configuring Network Settings**

Using your remote control, navigate into the network settings:

**Settings > Advanced > Network** 

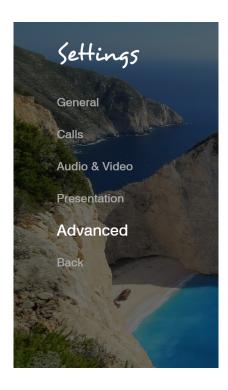

#### Network

| Obtain Address From DHCP Disabled ( |               |  |  |
|-------------------------------------|---------------|--|--|
| IP Address                          | 10.80.16.173  |  |  |
| Subnet Mask                         | 255.255.255.0 |  |  |
| Default Gateway                     | 10.80.16.1    |  |  |
| Ethernet Speed                      | 1000.0 Mbps   |  |  |
|                                     |               |  |  |
| Obtain DNS Automatically            | Disabled      |  |  |
| DNS Server                          | 10.80.11.116  |  |  |
| Additional DNS Server               | 10.101.11.111 |  |  |

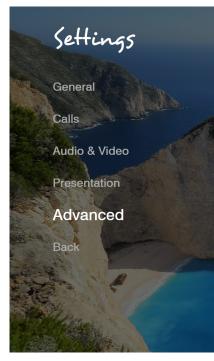

#### Network

| Ethernet Speed           |               |
|--------------------------|---------------|
| Obtain DNS Automatically | Disabled      |
| DNS Server               | 10.80.11.116  |
| Additional DNS Server    | 10.101.11.111 |
| DNS Suffix               | clearone.com  |
|                          |               |
| NAT Mode                 | Disabled      |
| NAT Address              | (Empty)       |

The COLLABORATE Live 300 obtains its IP automatically by default from a DHCP server. Set "Obtain Address From DHCP" to "Disabled" to manually configure network settings.